# **Vostro 15 3510**

Podešavanje i specifikacije

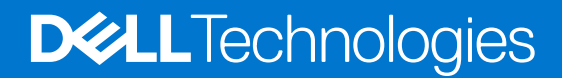

#### Napomene, mere opreza i upozorenja

**NAPOMENA:** Oznaka NAPOMENA ukazuje na važne informacije koje vam pomažu da bolje koristite proizvod.

**OPREZ: Oznaka OPREZ ukazuje na potencijalno oštećenje hardvera ili gubitak podataka i objašnjava vam kako da izbegnete problem.**

**UPOZORENJE: UPOZORENJE ukazuje na opasnost od oštećenja opreme, telesnih povreda ili smrti.**

© 2021–2022. Dell Inc. ili podružnice. Sva prava zadržana. Dell, EMC, i drugi žigovi su žigovi Dell Inc. ili njegovih podružnica. Drugi žigovi su vlasništvo njihovih vlasnika.

# Sadržaj

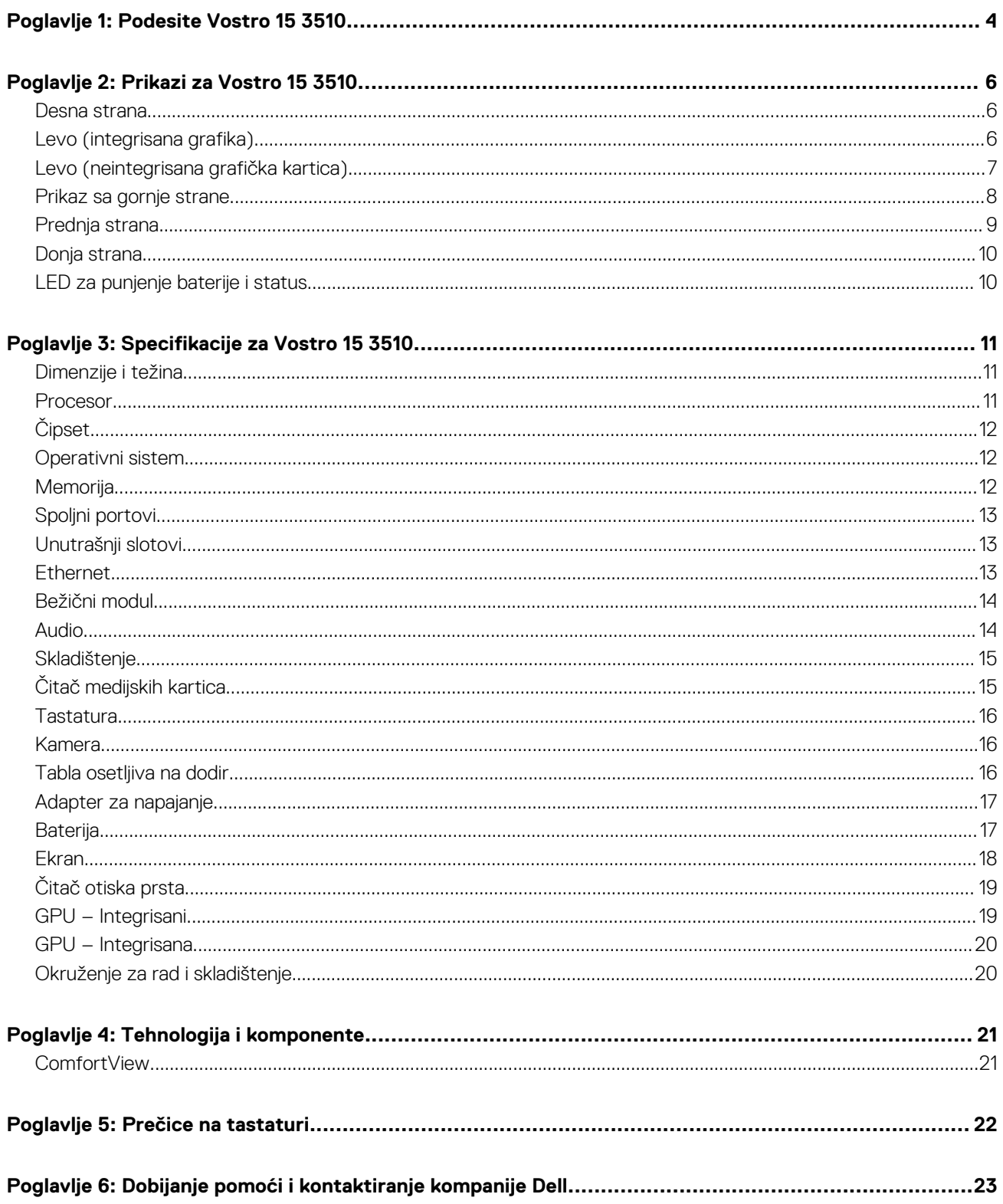

# **Podesite Vostro 15 3510**

**1**

<span id="page-3-0"></span>**NAPOMENA:** Slike u ovom dokumentu se mogu razlikovati u odnosu na vaš računar u zavisnosti od poručene konfiguracije.

1. Povežite adapter za napajanje i pritisnite dugme za napajanje.

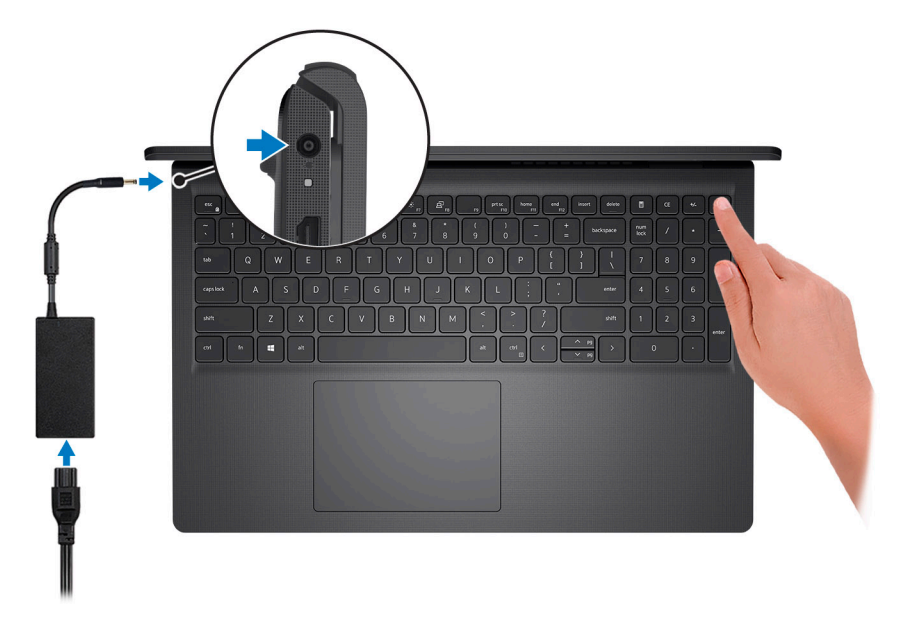

**(i)** NAPOMENA: Da bi uštedela energiju, baterija će možda preći u režim za uštedu energije. Povežite adapter za napajanje i pritisnite dugme za napajanje da biste uključili računar.

2. Završite sa podešavanjem operativnog sistema.

#### **Za Ubuntu:**

Sledite uputstva na ekranu da biste dovršili podešavanje. Više informacija o instaliranju i konfigurisanju operativnog sistema Ubuntu potražite u člancima [SLN151664](https://www.dell.com/support/article/sln151664/) i [SLN151748](https://www.dell.com/support/article/sln151748/) u bazi znanja na [www.dell.com/support](https://www.dell.com/support).

Sledite uputstva na ekranu da biste dovršili podešavanje. Dell vam tokom podešavanja preporučuje sledeće:

- Povežite se sa mrežom radi Windows ažuriranja.
	- **NAPOMENA:** Ako se povezujete sa bezbednom bežičnom mrežom, unesite lozinku za pristup bežičnoj mreži kada se to od vas zatraži.
- Ako ste povezani na internet, prijavite se pomoću Microsoft naloga ili ga otvorite. Ako niste povezani na internet, otvorite nalog van mreže.
- Na ekranu **Support and Protection** (Podrška i zaštita), unesite detalje za kontakt.
- 3. Pronađite i koristite Dell aplikacije iz Windows menija Start preporučeno.

#### **Tabela 1. Pronađite Dell aplikacije**

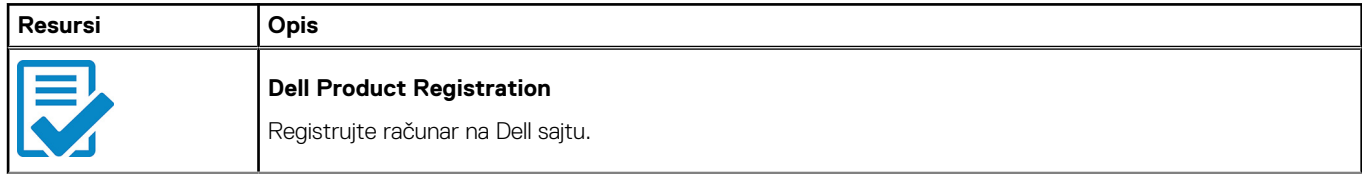

#### **Tabela 1. Pronađite Dell aplikacije (nastavak)**

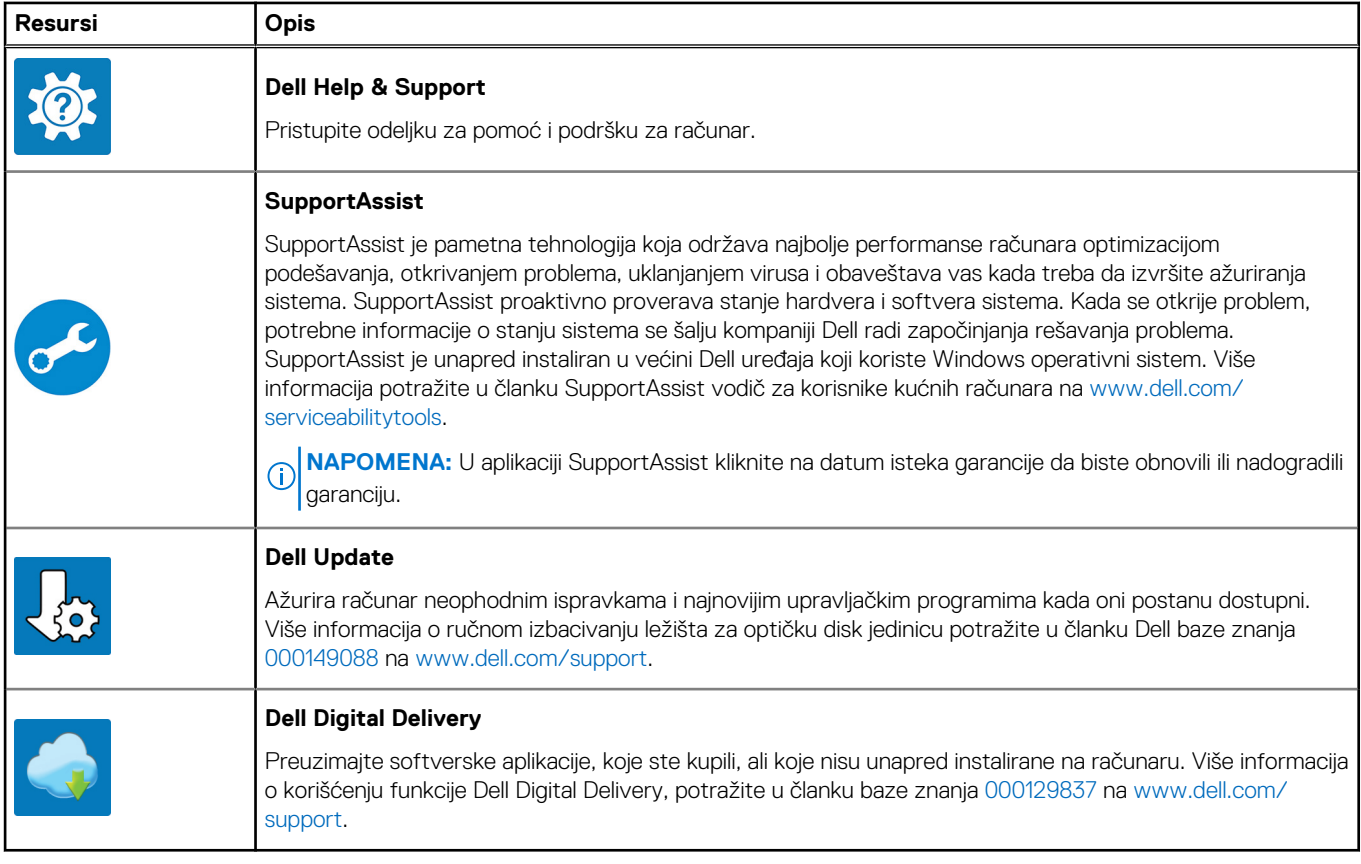

# **Prikazi za Vostro 15 3510**

### <span id="page-5-0"></span>**Desna strana**

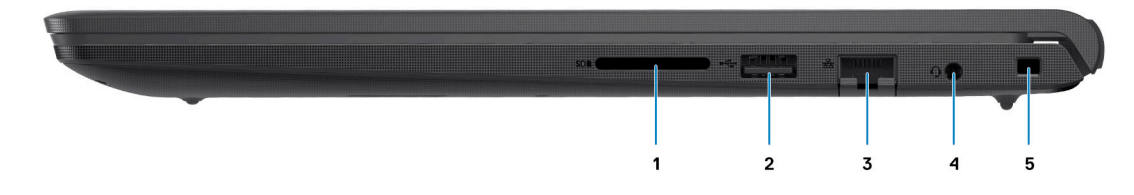

#### 1. **Slot čitača SD kartica (opcija)**

Čita za i upisuje na SD karticu. Računar podržava sledeće tipove kartica:

- Secure Digital (SD) kartica
- Secure Digital High Capacity (SDHC)
- Secure Digital Extended Capacity (SDXC)

#### 2. **USB 2.0 port**

Povezuje uređaje kao što su eksterni uređaji za skladištenje i štampači. Obezbeđuje prenos podataka do brzine od 480 Mb/s.

#### 3. **Mrežni port**

Povezuje Ethernet (RJ45) kabl od usmerivača (rutera) ili širokopojasnog modema za pristup mreži ili Internetu.

#### 4. **Konektor za slušalice**

Povezuje slušalice ili slušalice sa mikrofonom (kombinacija slušalica i mikrofona).

#### 5. **Klinasti bezbednosni slot**

Povezuje bezbednosni kabl kako bi se sprečilo neovlašćeno pomeranje računara.

### **Levo (integrisana grafika)**

(i) NAPOMENA: Tipovi USB portova mogu da se razlikuju u zavisnosti od sistema konfigurisanih sa integrisanom i neintergrisanom grafikom.

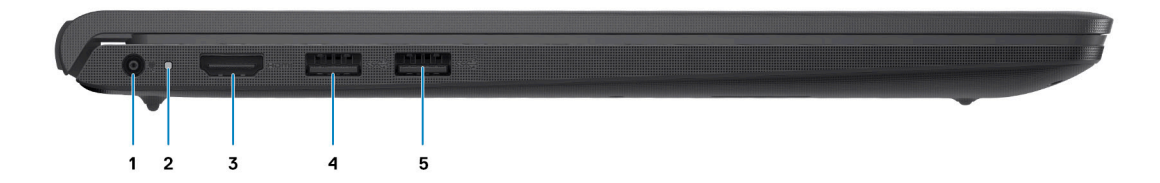

#### 1. **Port adaptera za napajanje**

Povezuje adapter za napajanje kako bi obezbedio napajanje računara i punjenje baterije.

#### 2. **Dijagnostička LED lampica**

<span id="page-6-0"></span>Pruža informacije o dijagnostici i koristi se za rešavanje problema

#### 3. **HDMI 1.4 port**

Povezuje TV, spoljni displej ili drugi uređaj koji ima HDMI ulaz. Obezbeđuje video i audio izlaz.

Izlaz ekrana podržava do 1920x1080 @ 60Hz. Nije podržan 4K/2K izlaz.

#### 4. **USB 3.2 Gen 1 port**

Povezuje uređaje kao što su eksterni uređaji za skladištenje i štampači. Obezbeđuje prenos podataka do brzine od 5 Gb/s. Broj portova može da se razlikuje u zavisnosti od sistema konfigurisanih sa integrisanom i neintergrisanom grafikom.

#### 5. **USB 3.2 Gen 1 port**

Povezuje uređaje kao što su eksterni uređaji za skladištenje i štampači. Obezbeđuje prenos podataka do brzine od 5 Gb/s. Broj portova može da se razlikuje u zavisnosti od sistema konfigurisanih sa integrisanom i neintergrisanom grafikom.

### **Levo (neintegrisana grafička kartica)**

**NAPOMENA:** Tipovi USB portova mogu da se razlikuju na sistemima konfigurisanim sa neintegrisanom grafikom.

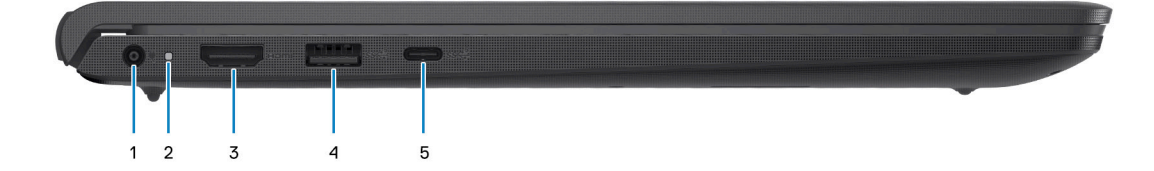

#### 1. **Port adaptera za napajanje**

Povezuje adapter za napajanje kako bi obezbedio napajanje računara i punjenje baterije.

#### 2. **Dijagnostička LED lampica**

Pruža informacije o dijagnostici i koristi se za rešavanje problema

#### 3. **HDMI 1.4 port**

Povezuje TV, spoljni displej ili drugi uređaj koji ima HDMI ulaz. Obezbeđuje video i audio izlaz.

Izlaz ekrana podržava do 1920x1080 @ 60Hz. Nije podržan 4K/2K izlaz.

#### 4. **USB 3.2 Gen 1 port**

Povezuje uređaje kao što su eksterni uređaji za skladištenje i štampači. Obezbeđuje prenos podataka do brzine od 5 Gb/s.

#### 5. **USB 3.2 Gen 1 port / USB 3.2 Gen 1 port tipa C (opcionalno)**

Povezuje uređaje kao što su eksterni uređaji za skladištenje i štampači. Obezbeđuje prenos podataka do brzine od 5 Gb/s.

### <span id="page-7-0"></span>**Prikaz sa gornje strane**

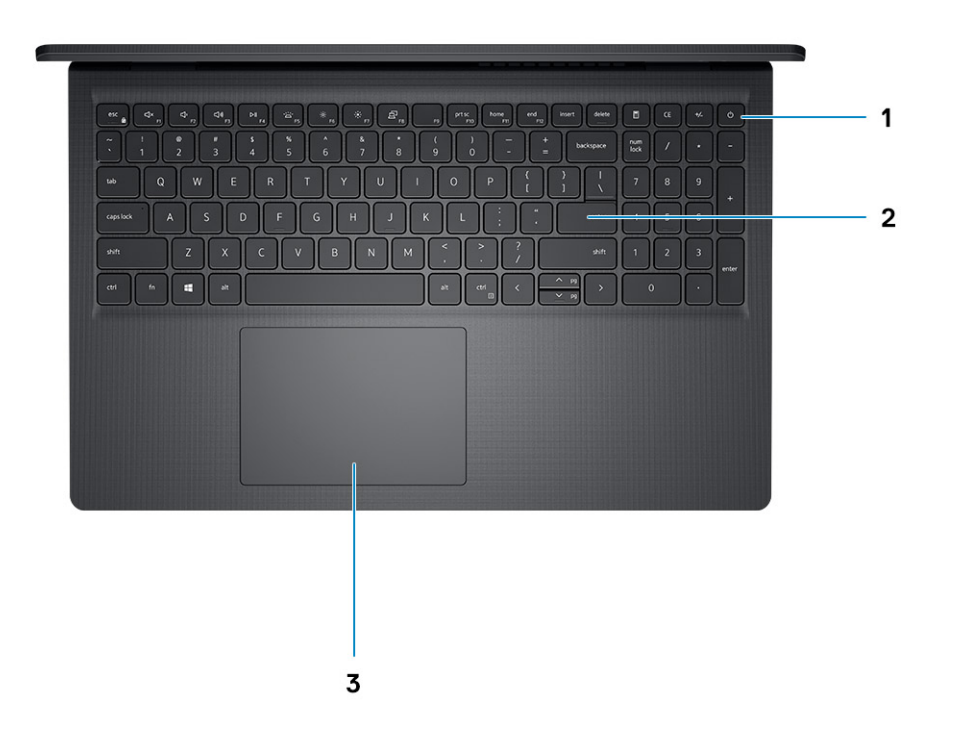

#### 1. **Dugme za napajanje sa opcionalnim čitačem otiska prsta**

Pritisnite da biste uključili računar ako je isključen, u stanju spavanja ili hibernacije.

Kada je računar uključen, pritisnite dugme za napajanje da biste prebacili računar u stanje spavanja; pritisnite i zadržite dugme za napajanje 10 sekundi da biste prinudno isključili računar.

Ako dugme za napajanje ima čitač otiska prsta, stavite prst na dugme da biste se prijavili.

#### 2. **Tastatura**

#### 3. **Tabla osetljiva na dodir**

Prevlačite prstom preko table osetljive na dodir da biste pomerali pokazivač miša. Dodirnite za levi klik i dodirnite sa dva prsta za desni klik.

#### **NAPOMENA:**

Možete da prilagodite ponašanje dugmeta za napajanje u Windowsu. Za dodatne informacije pogledajte *Me and my Dell* (Ja i moj Dell) na stranici www.dell.com/support/manuals.

**NAPOMENA:** Svetlo za status napajanja na dugmetu za napajanje je dostupno samo na računarima bez čitača otiska prsta. Računari uz koje se isporučuje čitač otiska prsta neće imati svetlo za status napajanja na dugmetu za napajanje.

**NAPOMENA:** Da biste resetovali bateriju, pritisnite dugme za napajanje i držite ga 25 sekundi.

### <span id="page-8-0"></span>**Prednja strana**

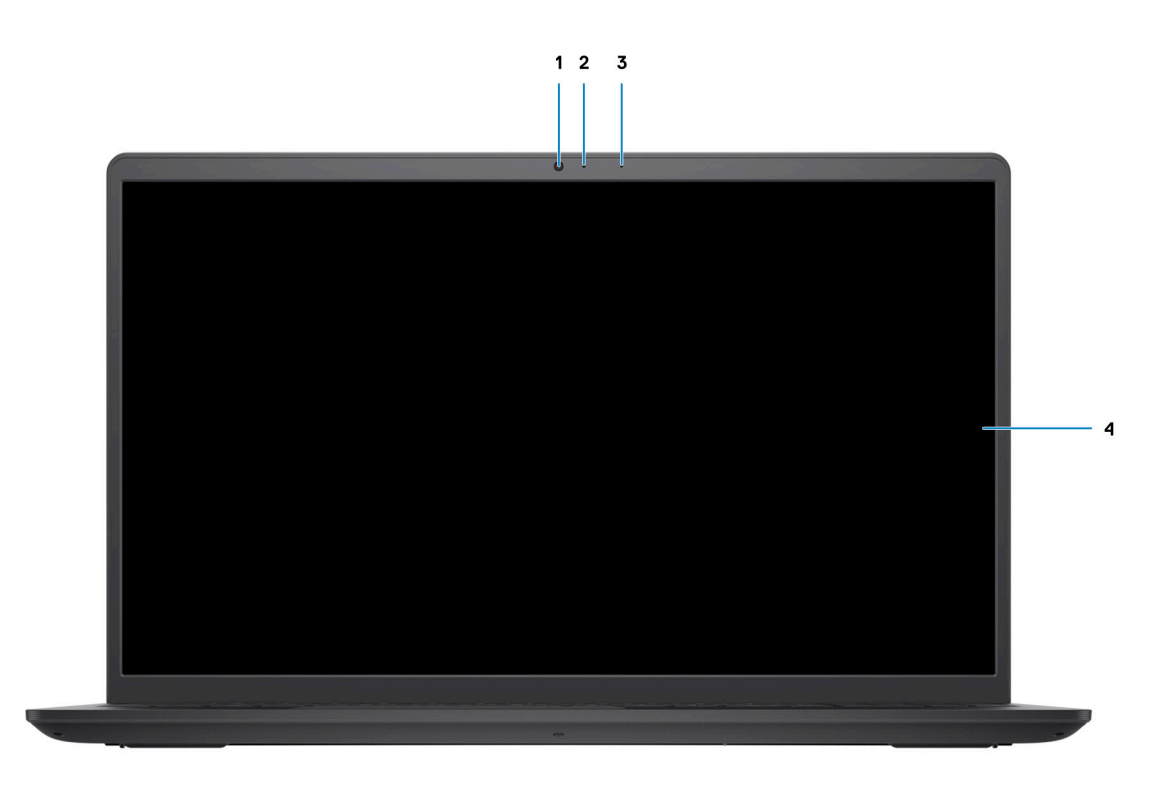

#### 1. **Kamera**

Omogućava vam da vodite video razgovore, snimate fotografije i snimate video zapise.

#### 2. **Svetlo za status kamere**

Uključuje se kada se kamera koristi.

#### 3. **Mikrofon**

Obezbeđuje ulaz digitalnog zvuka za snimanje zvuka, glasovne pozive itd.

4. **LCD ekran**

### <span id="page-9-0"></span>**Donja strana**

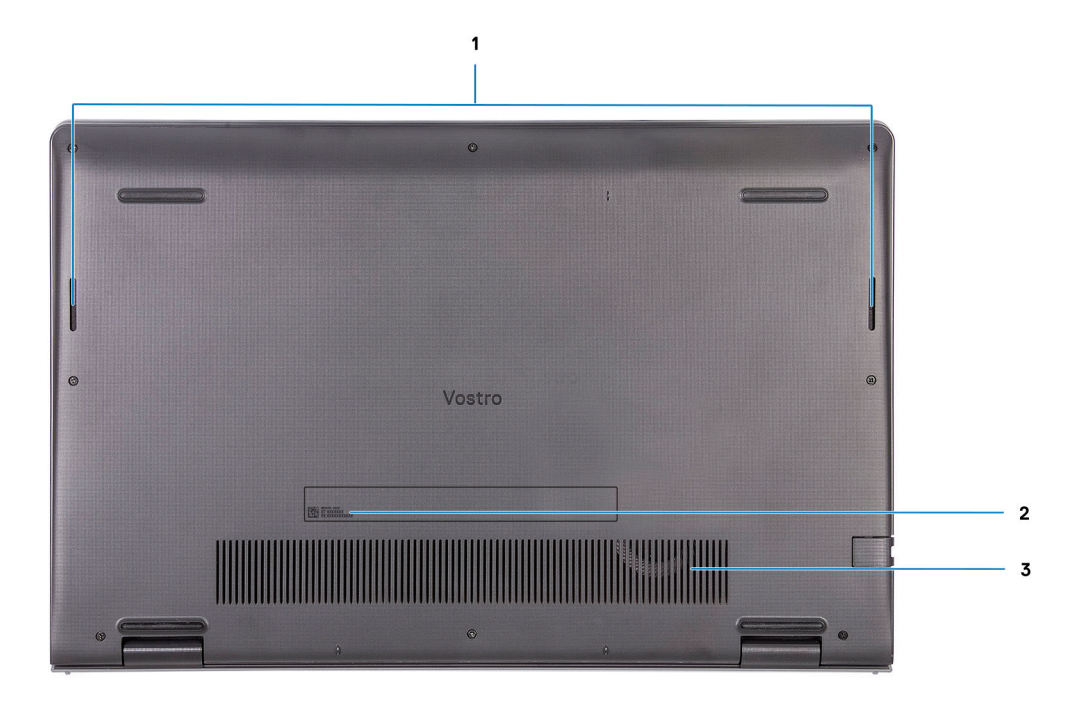

#### 1. **Zvučnici**

Obezbeđuje audio izlaz.

#### 2. **Servisna oznaka**

Servisna oznaka je jedinstveni alfanumerički identifikator koji omogućava tehničarima kompanije Dell da identifikuju hardverske komponente u vašem računaru i pristupe informacijama o garanciji.

#### 3. **Ventilacioni otvori**

### **LED za punjenje baterije i status**

#### **Tabela 2. LED indikator za punjenje baterije i status**

| Izvor napajanja               | Ponašanje LED-a                    | Napajanje sistema | Nivo za punjenje baterije |
|-------------------------------|------------------------------------|-------------------|---------------------------|
| Adapter za naizmeničnu struju | Off (Isključeno)                   | l SO – S5         | Potpuno napunjeno         |
| Adapter za naizmeničnu struju | Traino belo svetlo                 | l SO – S5         | < Potpuno napunjeno       |
| Baterija                      | Off (Isključeno)                   | l SO – S5         | $11 - 100\%$              |
| Baterija                      | Trajno žuto svetlo (590+/-3<br>nm) | SO                | $< 10\%$                  |

● S0 (UKLJUČENO) – Sistem je uključen.

- S4 (Hibernacija) Sistem troši najmanje energije u odnosu na druga stanja mirovanja. Sistem je skoro u isključenom stanju, osim male količine energije. Kontekstualni podaci se zapisuju na hard disku.
- S5 (ISKLJUČENO) Sistem je isključen.

**3**

# **Specifikacije za Vostro 15 3510**

### <span id="page-10-0"></span>**Dimenzije i težina**

U tabeli u nastavku navedene su visina, širina, dubina i težina računara Vostro 15 3510.

#### **Tabela 3. Dimenzije i težina**

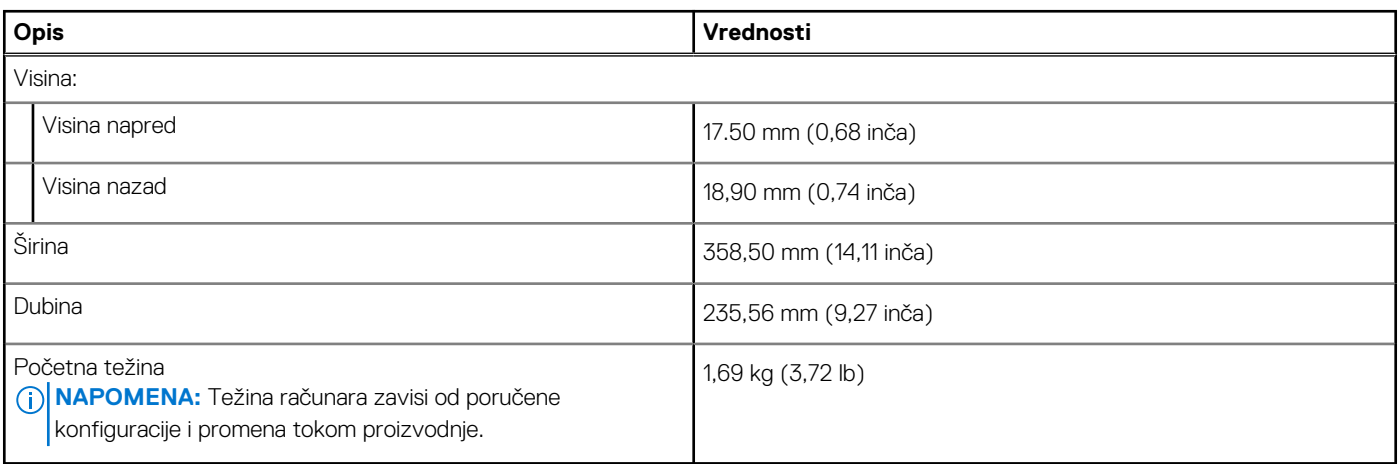

### **Procesor**

U tabeli u nastavku navedeni su detalji o procesorima koje podržava Vostro 15 3510.

#### **Tabela 4. Procesor**

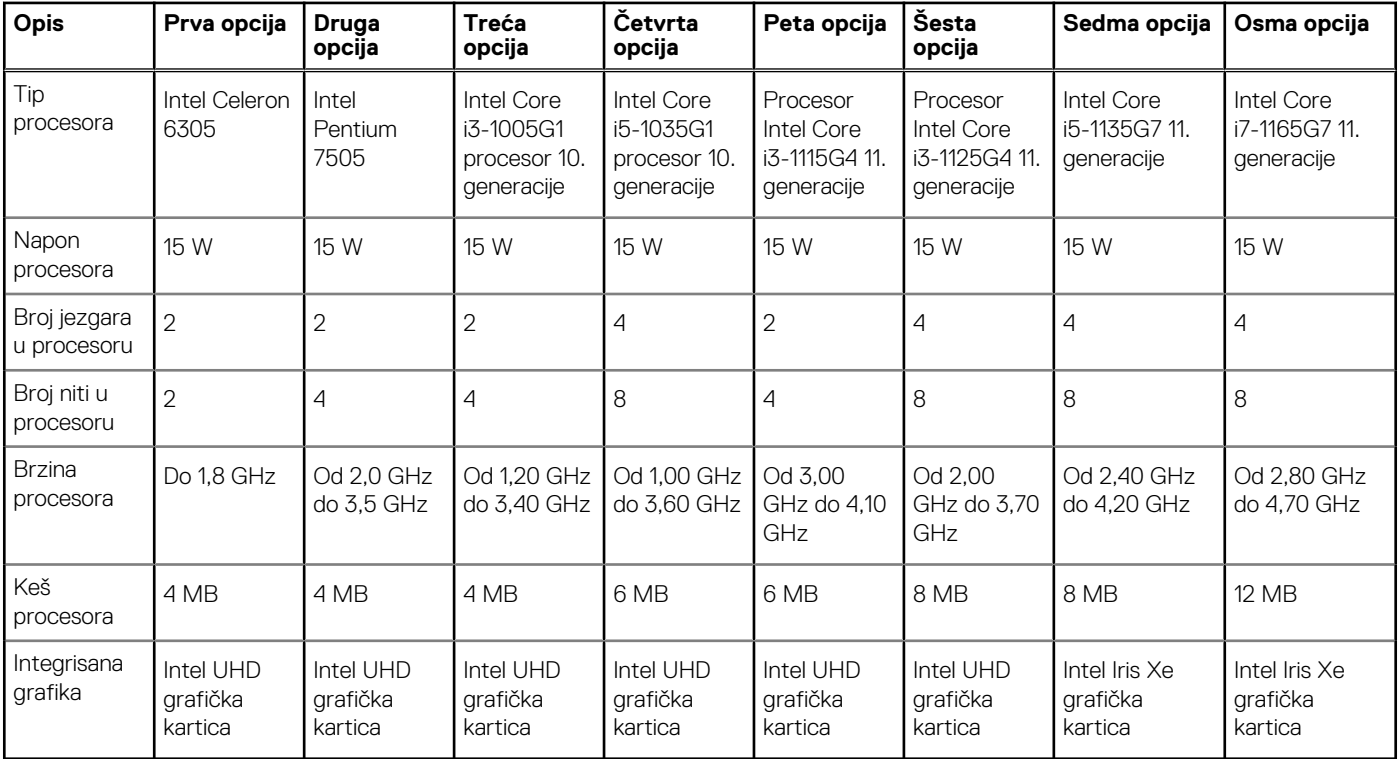

# <span id="page-11-0"></span>**Čipset**

U tabeli u nastavku navedeni su detalji o čipsetu koji podržava Vostro 15 3510.

#### **Tabela 5. Čipset**

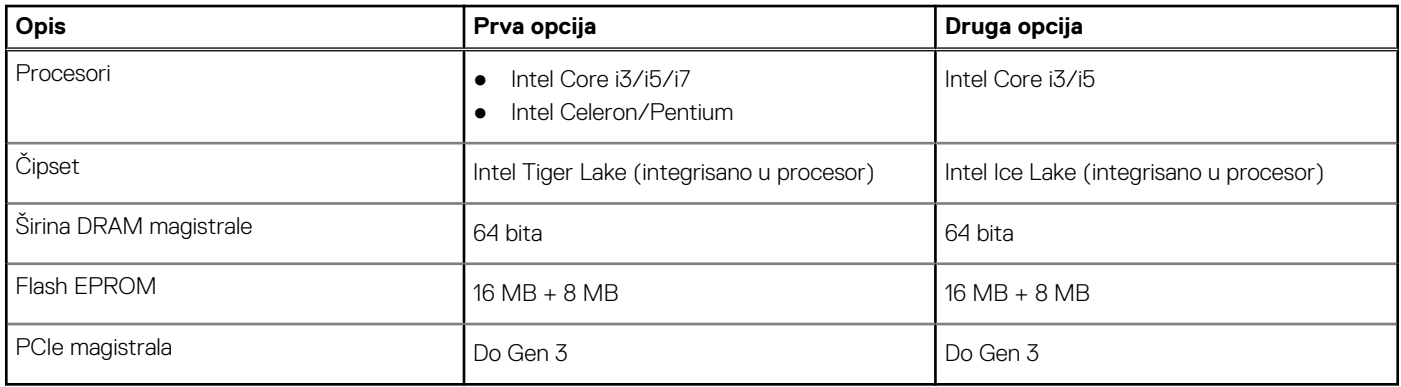

### **Operativni sistem**

Računar Vostro 15 3510 podržava sledeće operativne sistema:

- Windows 11 Home, 64-bitni
- Windows 11 Home National Academic, 64-bitni
- Windows 11 Home u S-režimu, 64-bitni
- Windows 11 Pro, 64-bitni
- Windows 10 Home, 64-bitni
- Windows 10 Pro, 64-bitni
- Windows 10 Pro, 64-bitni
- Windows 10 Home u S režimu, 64-bitni
- Ubuntu 20.04 LTS, 64-bitni

### **Memorija**

U tabeli u nastavku navedene su specifikacije memorije na računaru Vostro 15 3510.

#### **Tabela 6. Specifikacije memorije**

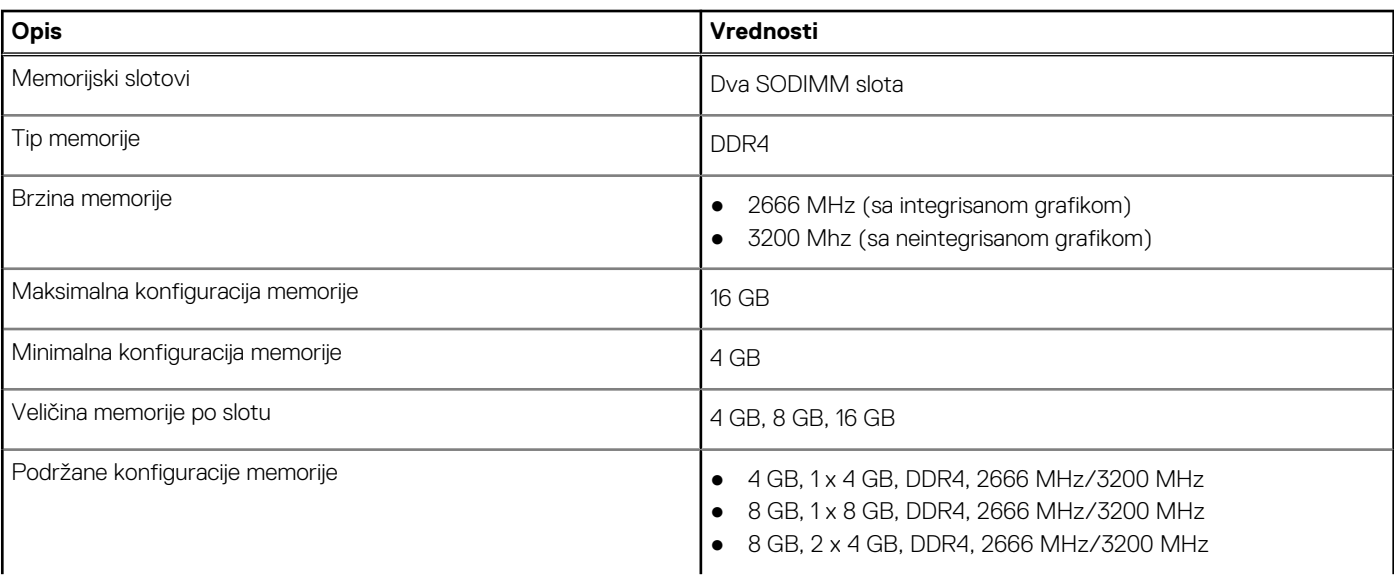

#### <span id="page-12-0"></span>**Tabela 6. Specifikacije memorije (nastavak)**

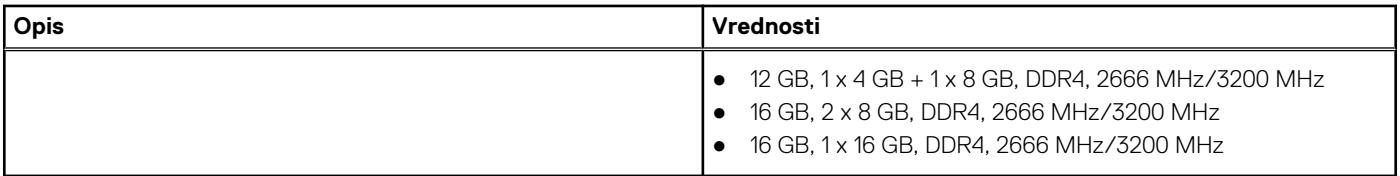

### **Spoljni portovi**

U tabeli u nastavku navedene su specifikacije spoljnih portova za Vostro 15 3510.

#### **Tabela 7. Spoljni portovi**

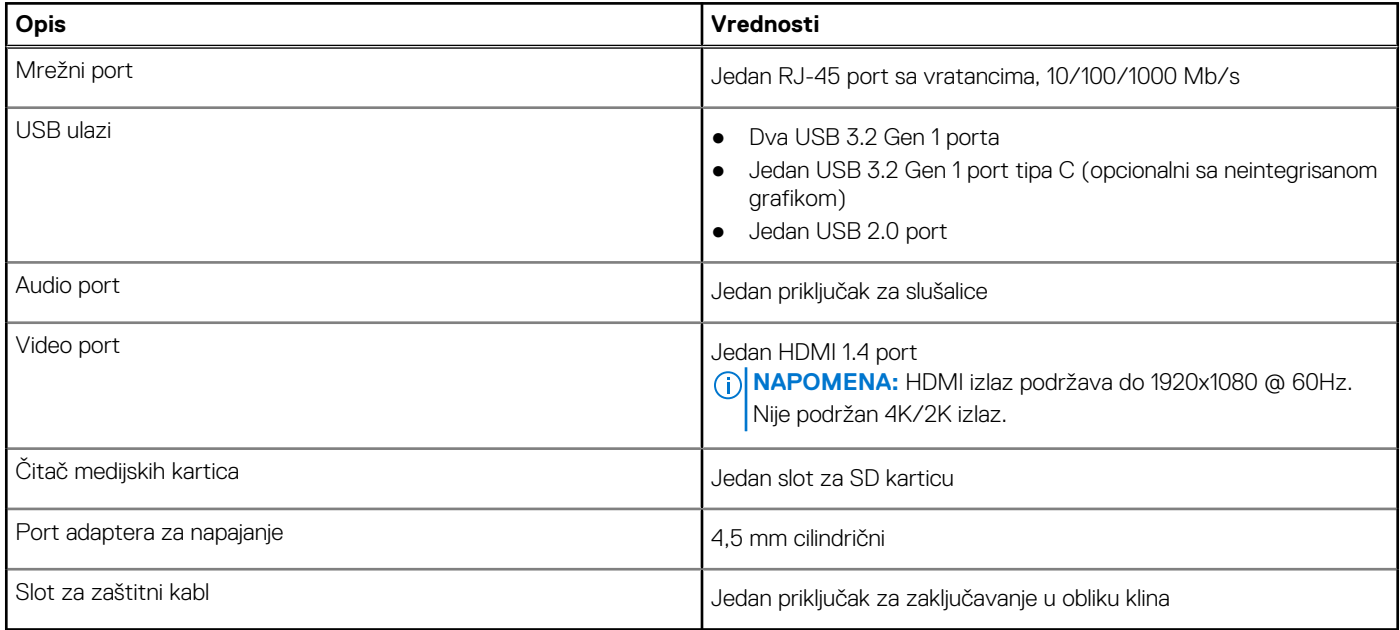

### **Unutrašnji slotovi**

U tabeli u nastavku navedeni su unutrašnji portovi na računaru Vostro 15 3510.

#### **Tabela 8. Unutrašnji slotovi**

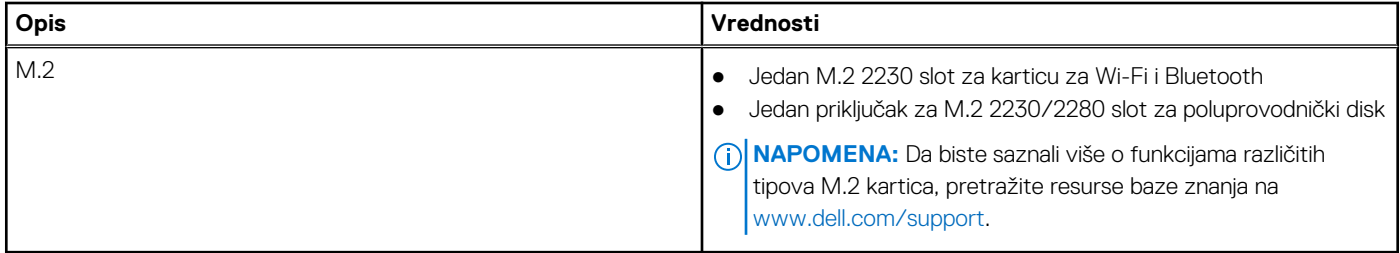

### **Ethernet**

U tabeli u nastavku navedene su specifikacije modula eternet lokalne mreže (LAN) na računaru Vostro 15 3510.

#### <span id="page-13-0"></span>**Tabela 9. Specifikacije Ethernet mreže**

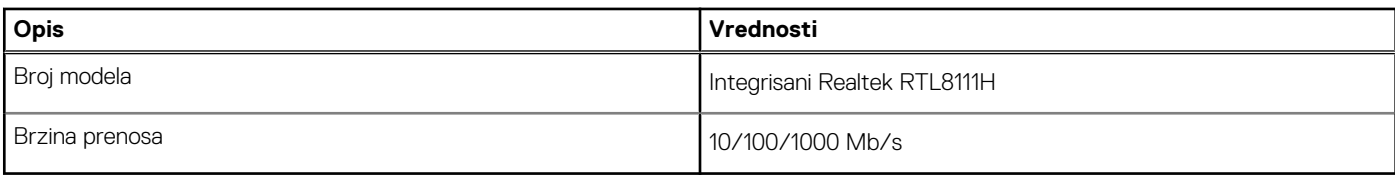

### **Bežični modul**

U tabeli u nastavku navedene su specifikacije modula bežične lokalne mreže (WLAN) na računaru Vostro 15 3510.

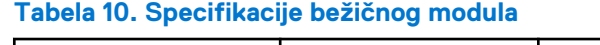

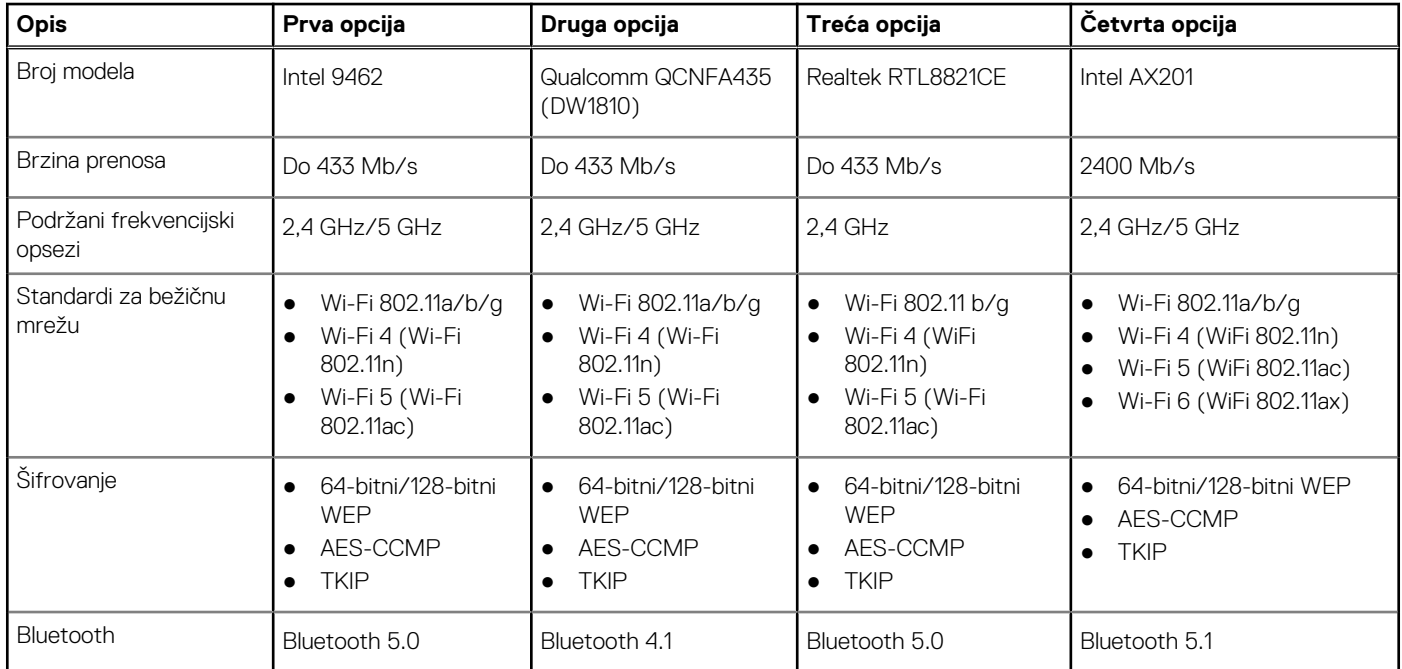

## **Audio**

#### **Tabela 11. Specifikacije audio funkcije**

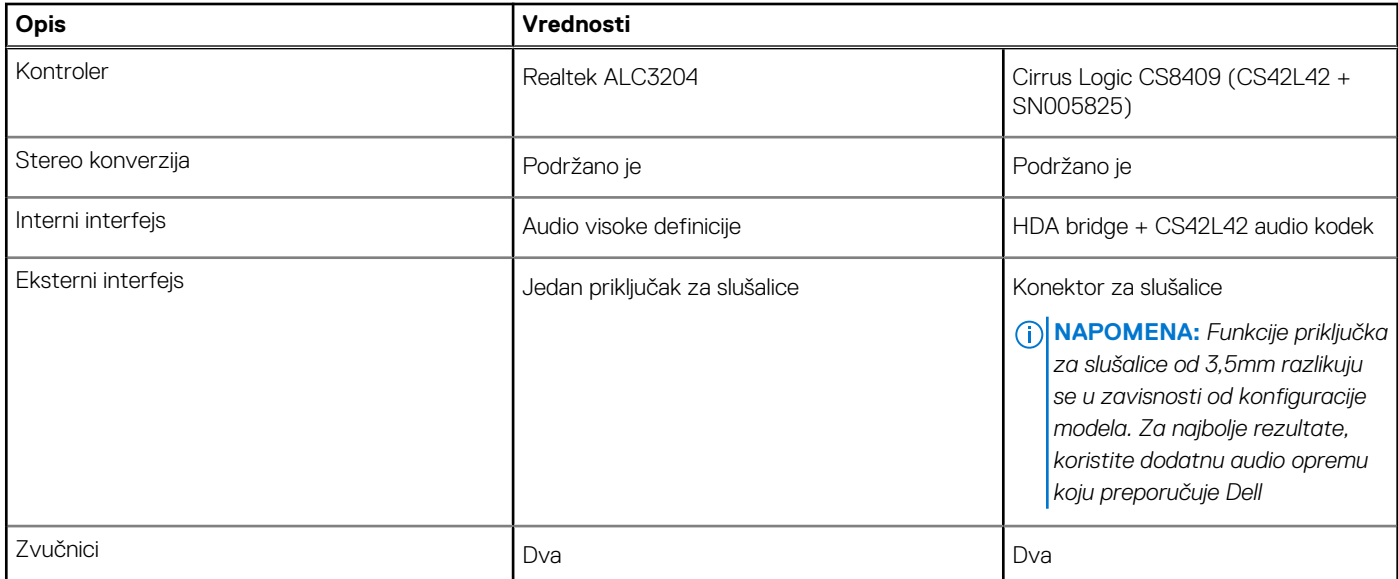

#### <span id="page-14-0"></span>**Tabela 11. Specifikacije audio funkcije (nastavak)**

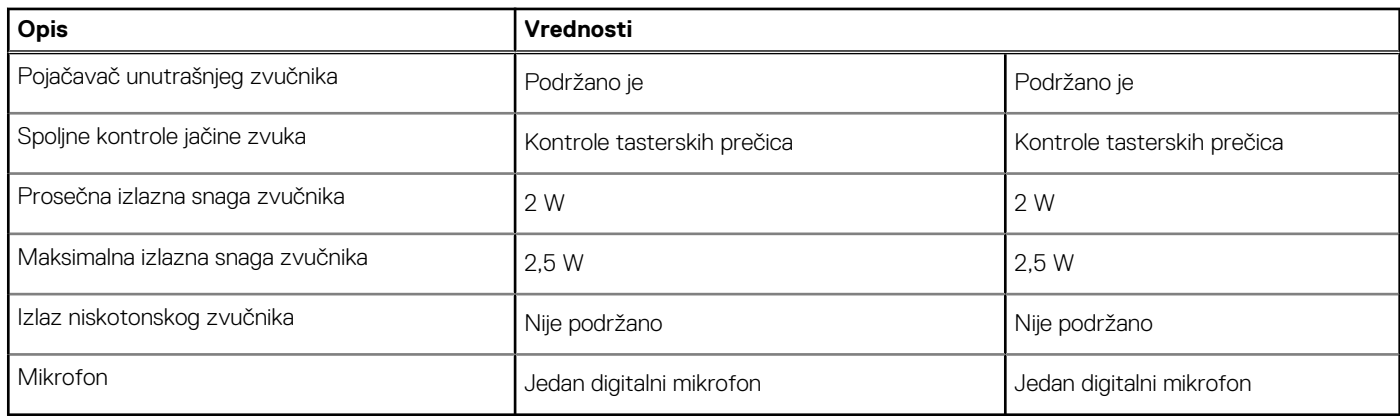

### **Skladištenje**

U ovom odeljku navedene su opcije za skladištenje na računaru Vostro 15 3510.

Računar podržava jednu od konfiguracija u nastavku:

- Jedan SATA disk od 2,5 inča
- Jedan M.2 2230/2280 slot za poluprovodnički disk
- Jedan hard disk od 2,5 inča i jedan M.2 2230/2280 poluprovodnički disk

Primarni disk računara zavisi od konfiguracije skladišta. Za računare:

- sa hard diskom od 2,5 inča, hard disk od 2,5 inča je primarni
- sa M.2 2230/2280 diskom, M.2 2230/2280 disk je primarni disk
- sa hard diskom od 2,5 inča i jednim M.2 2230/2280 poluprovodničkim diskom, M.2 2230/2280 poluprovodnički disk je primarni disk

#### **Tabela 12. Specifikacije skladišta**

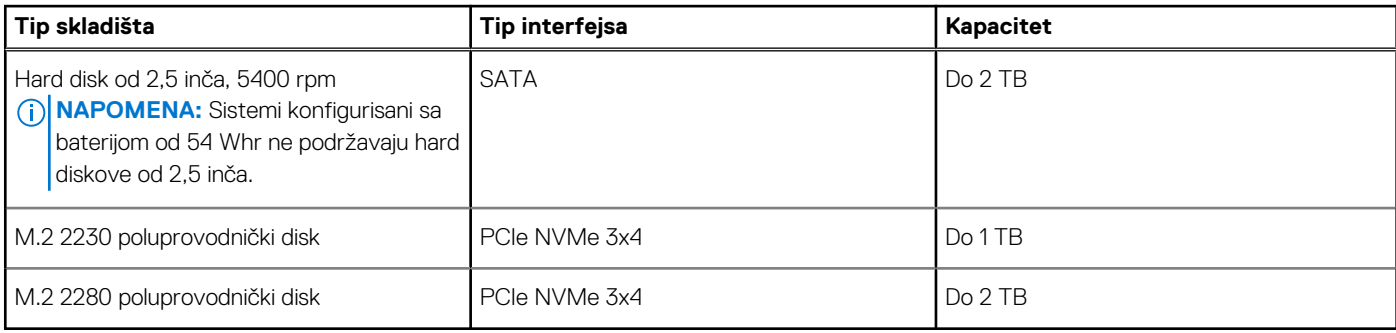

## **Čitač medijskih kartica**

U tabeli u nastavku navedene su medijske kartice koje podržava Vostro 15 3510.

#### **Tabela 13. Specifikacije čitača medijskih kartica**

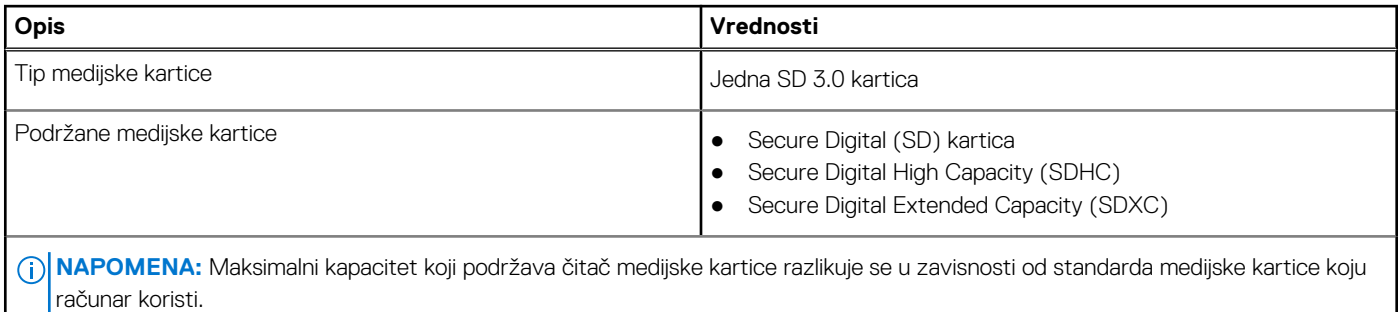

### <span id="page-15-0"></span>**Tastatura**

U tabeli u nastavku navedene su specifikacije tastature na računaru Vostro 15 3510.

#### **Tabela 14. Specifikacije tastature**

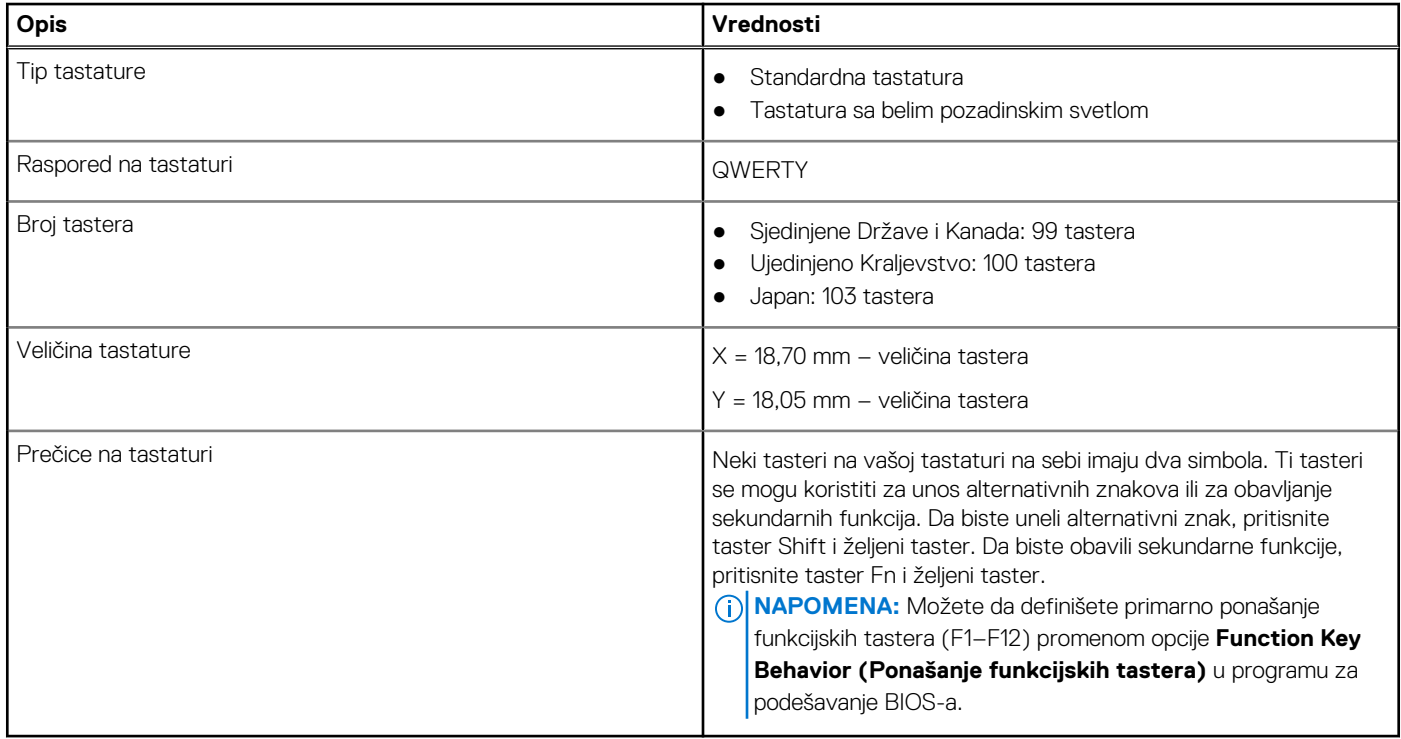

### **Kamera**

U tabeli u nastavku navedene su specifikacije kamere na računaru Vostro 15 3510.

#### **Tabela 15. Specifikacije kamere**

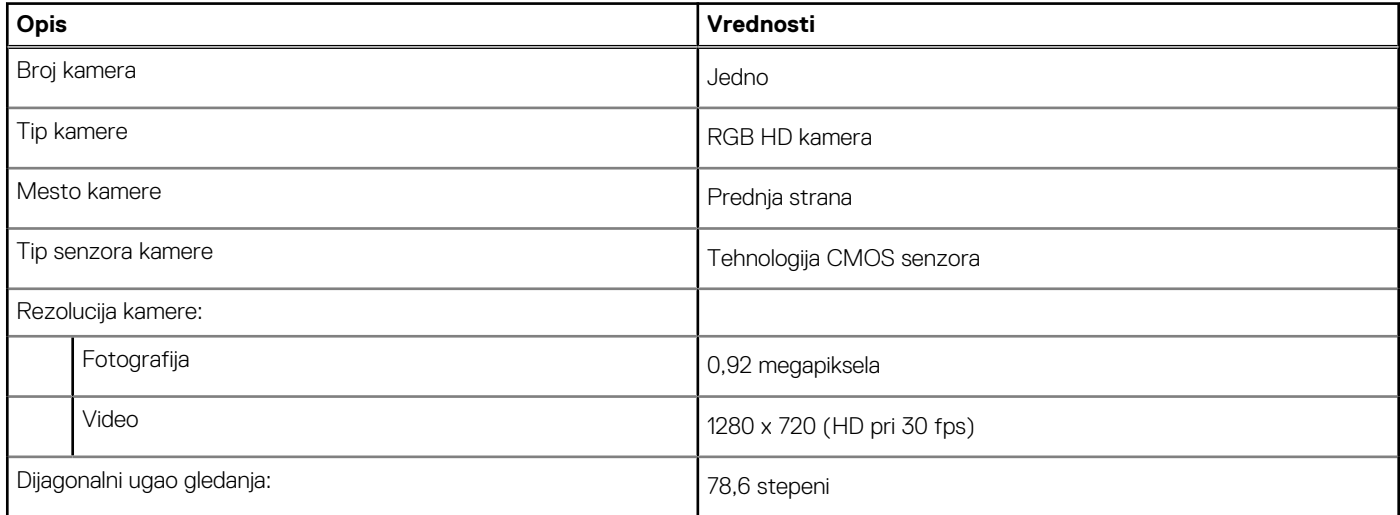

### **Tabla osetljiva na dodir**

U tabeli u nastavku navedene su specifikacije table osetljive na dodir za Vostro 15 3510.

#### <span id="page-16-0"></span>**Tabela 16. Specifikacije table osetljive na dodir**

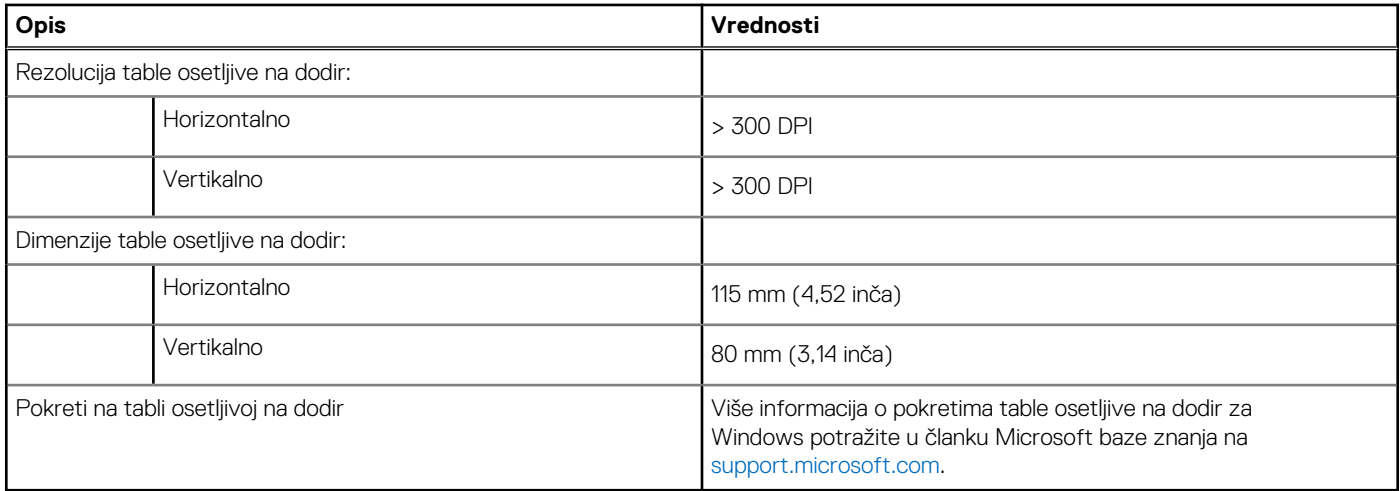

### **Adapter za napajanje**

U tabeli u nastavku navedene su specifikacije za adapter za napajanje za Vostro 15 3510.

#### **Tabela 17. Specifikacije adaptera za napajanje**

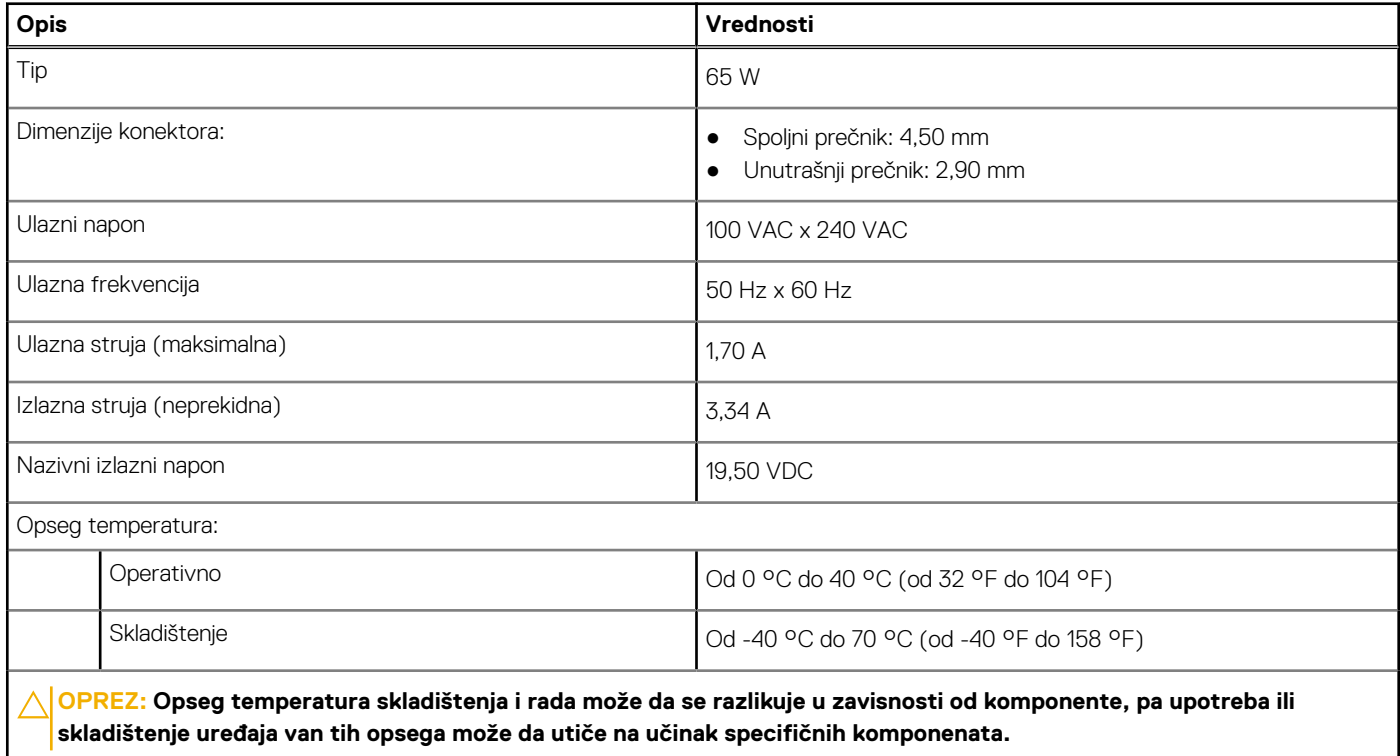

### **Baterija**

U tabeli u nastavku navedene su specifikacije baterije za računar Vostro 15 3510.

#### **Tabela 18. Specifikacije baterije**

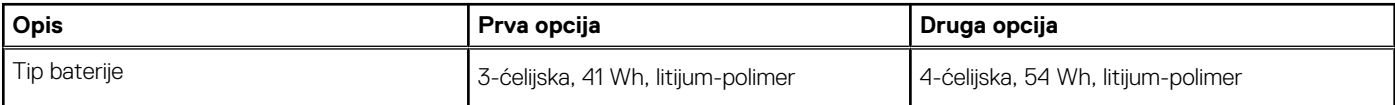

#### <span id="page-17-0"></span>**Tabela 18. Specifikacije baterije (nastavak)**

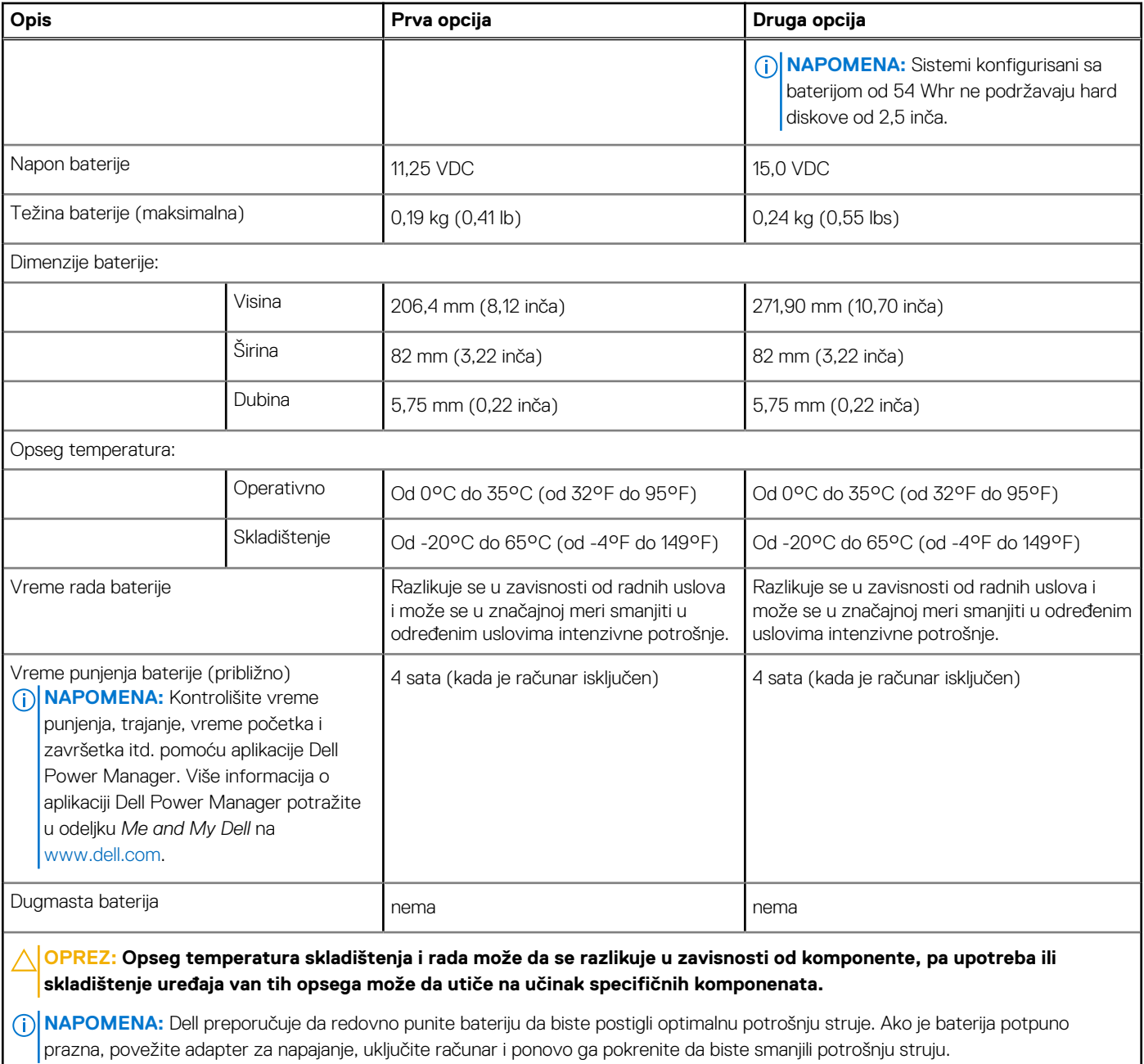

### **Ekran**

U tabeli u nastavku navedene su specifikacije ekrana na računaru Vostro 15 3510.

#### **Tabela 19. Specifikacije ekrana**

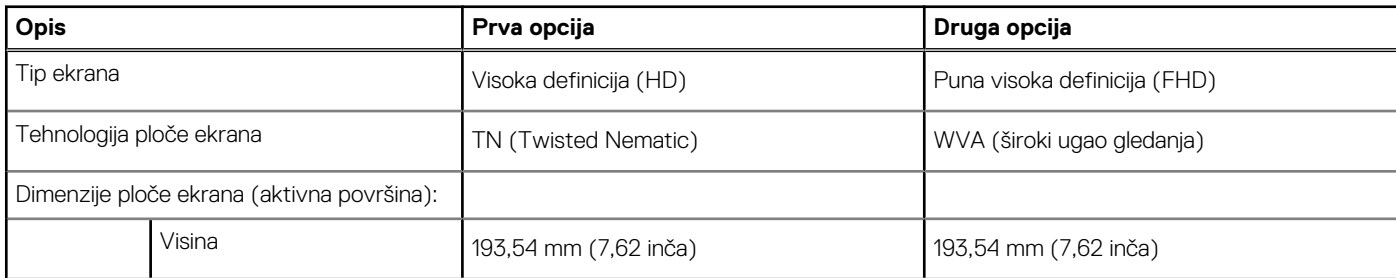

<span id="page-18-0"></span>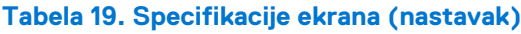

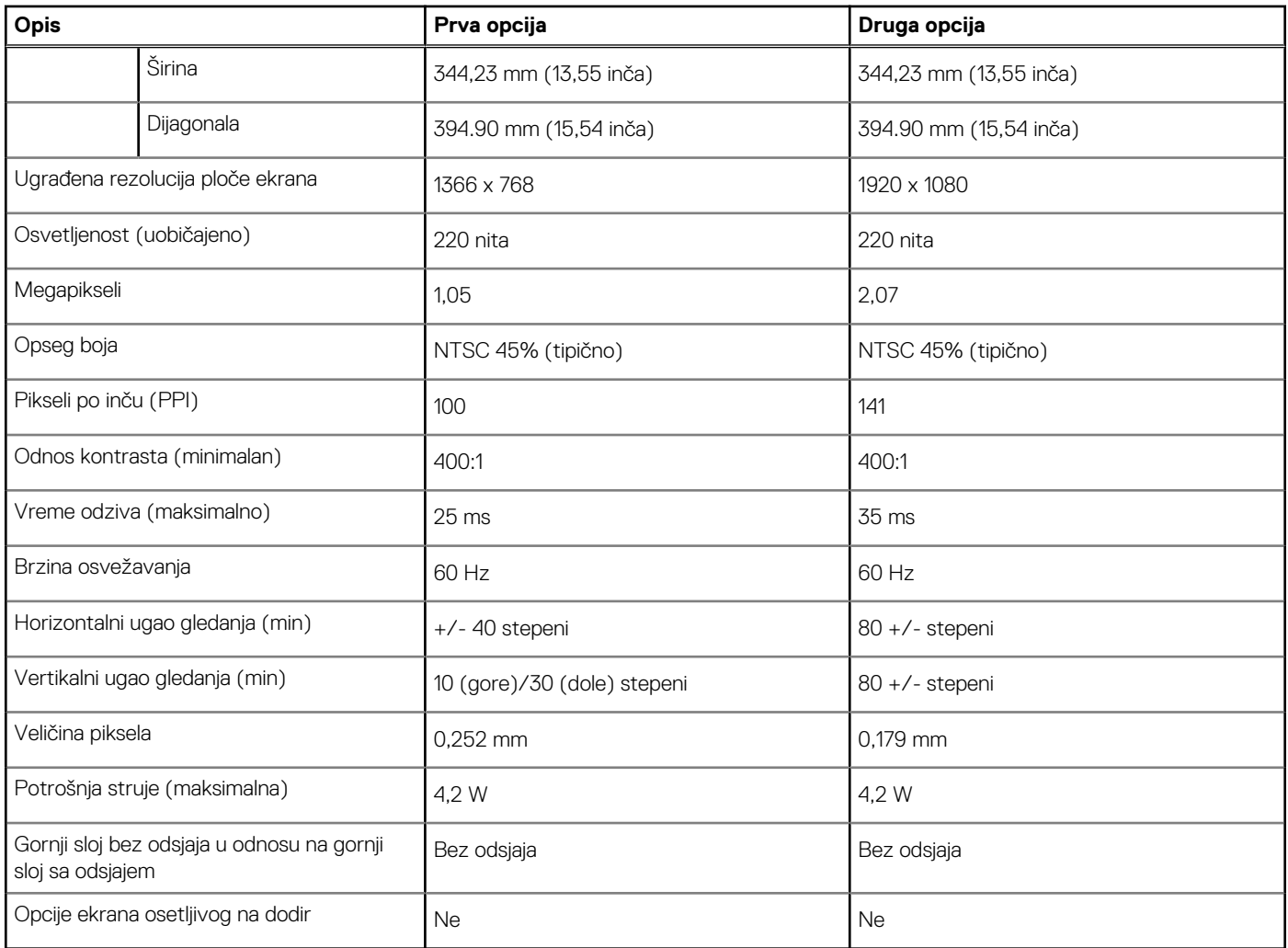

# **Čitač otiska prsta**

U tabeli u nastavku navedene su specifikacije čitača otiska prsta na računaru Vostro 15 3510.

**NAPOMENA:** Čitač otiska prsta se nalazi na dugmetu za napajanje.

**NAPOMENA:** Čitač otiska prsta je opcionalan.

#### **Tabela 20. Specifikacije čitača otiska prsta**

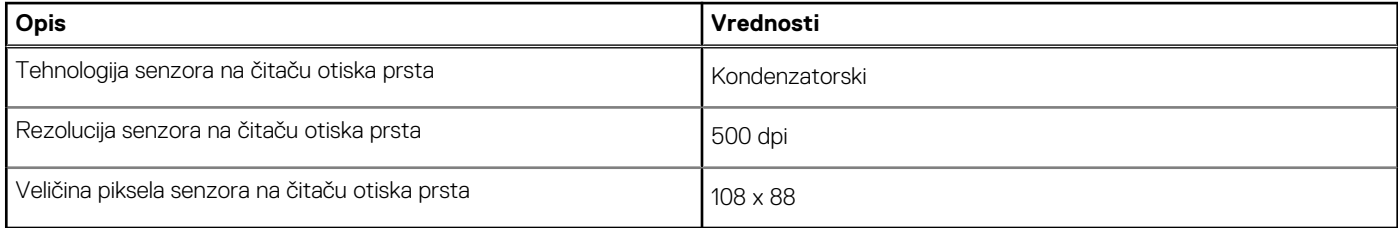

### **GPU – Integrisani**

U tabeli u nastavku navedene su specifikacije integrisane grafičke procesorske jedinice (GPU) koju podržava Vostro 15 3510.

#### <span id="page-19-0"></span>**Tabela 21. GPU – Integrisani**

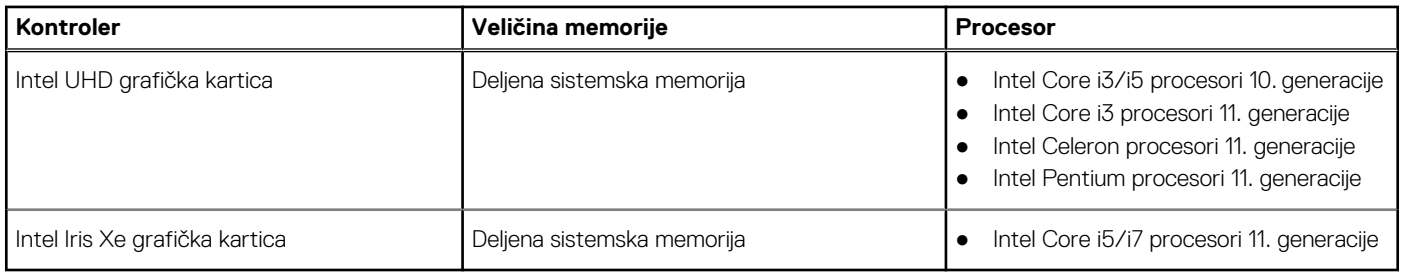

### **GPU – Integrisana**

U tabeli u nastavku navedene su specifikacije integrisane grafičke procesorske jedinice (GPU) koju podržava Vostro 15 3510.

#### **Tabela 22. GPU – Integrisana**

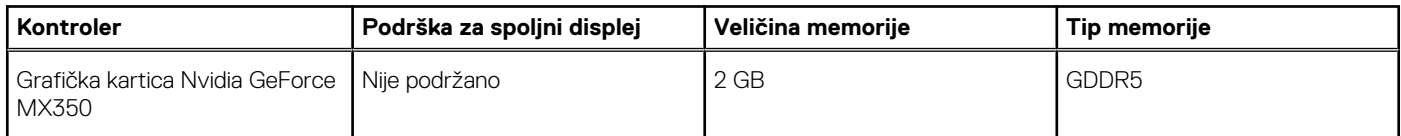

### **Okruženje za rad i skladištenje**

U ovoj tabeli navedene su specifikacije rada i skladištenja za Vostro 15 3510.

**Nivo zagađenosti vazduha:** G1 kao što je definisano prema ISA-S71.04-1985

#### **Tabela 23. Okruženje računara**

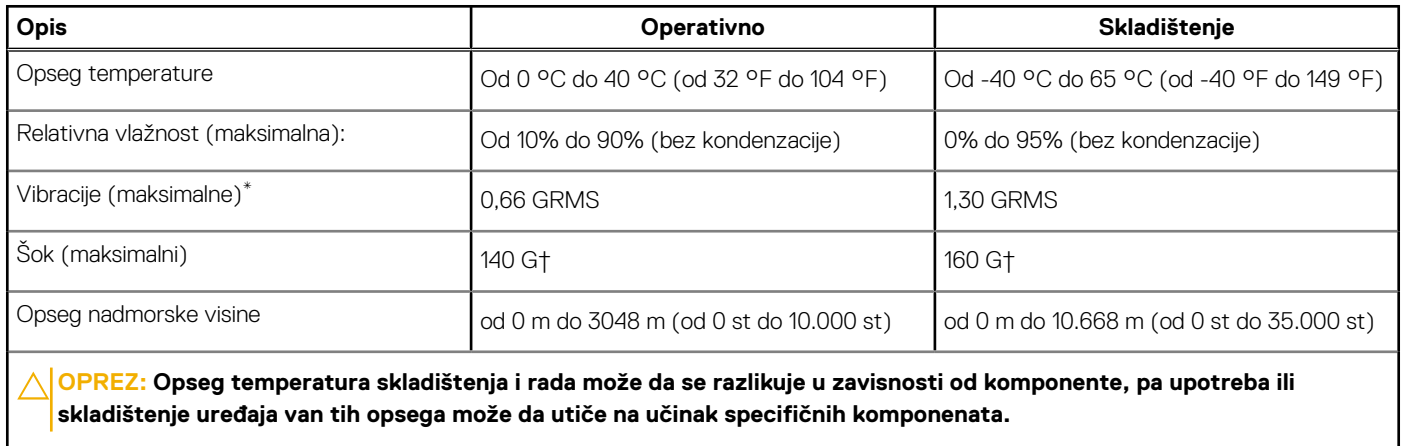

\* Izmereno korišćenjem nasumičnog spektra vibracija koji simulira okruženje korisnika.

† Izmereno pomoću polusinusnog impulsa od 2 ms.

# **Tehnologija i komponente**

<span id="page-20-0"></span>**NAPOMENA:** Uputstva iz ovog odeljka odnose se na računare isporučene sa operativnim sistemom Windows. Windows je fabrički instaliran operativni sistem na ovom računaru.

### **ComfortView**

#### **UPOZORENJE: Duža izloženost plavoj svetlosti sa ekrana može da ima dugoročne posledice, kao što su naprezanje očiju, zamor očiju ili oštećenje vida.**

Plava svetlost je boja u spektru svetlosti koja ima kratku talasnu dužinu i veliku energiju. Hronična izloženost plavoj svetlosti, naročito iz digitalnih izvora, može da naruši šablone spavanja i da ima dugoročne posledice, kao što su naprezanje očiju, zamor očiju ili oštećenje vida.

Režim ComfortView može da se omogući i konfiguriše pomoću aplikacije Dell CinemaColor.

Režim ComfortView ispunjava zahteve organizacije TÜV Rheinland u pogledu slabog plavog svetla.

Nisko plavo svetlo: softverska tehnologija Dell ComfortViev smanjuje štetne emisije plavog svetla kako bi vam olakšala duže korišćenje.

Da biste smanjili rizik od naprezanja očiju, preporučuje se i:

- da postavite ekran na ugodnom rastojanju od vaših očiju, između 50 i 70 cm (20 i 28 inča).
- da često trepćete kako biste navlažili oči, da kvasite oči vodom ili da stavljate odgovarajuće kapi za oči.
- da se odmaknete od ekrana i gledate u neki objekat udaljen 609,60 cm (20 stopa) najmanje 20 sekundi tokom svake pauze.
- da na svaka dva sata pravite produženu pauzu od 20 minuta.

## **Prečice na tastaturi**

<span id="page-21-0"></span>**NAPOMENA:** Znaci na tastaturi se mogu razlikovati zavisno od jezičke konfiguracije tastature. Tasteri koji se koriste kao prečice ostaju isti za sve jezičke konfiguracije.

#### **Tabela 24. Lista prečica na tastaturi**

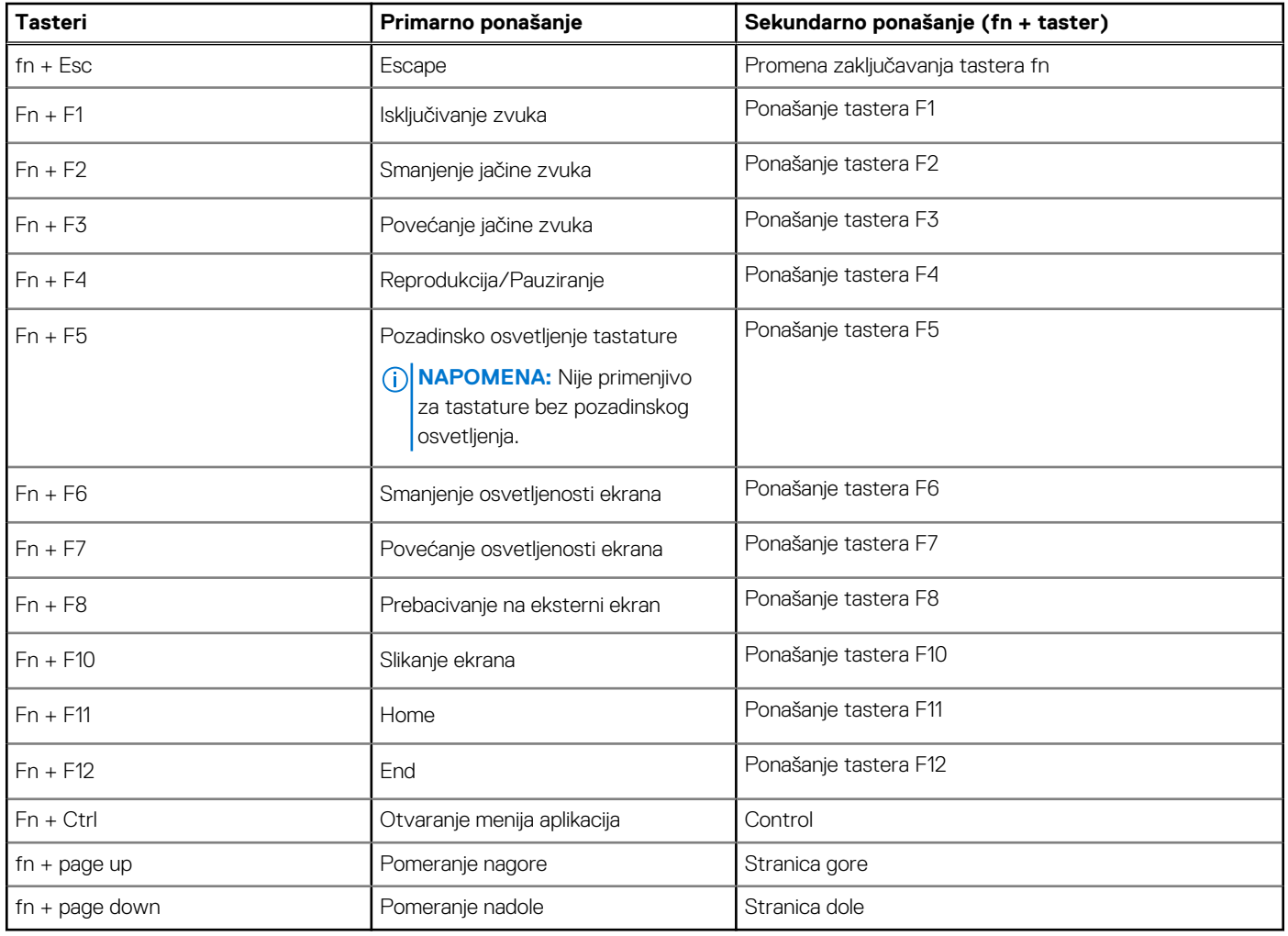

## **6**

# <span id="page-22-0"></span>**Dobijanje pomoći i kontaktiranje kompanije Dell**

### Resursi za samostalnu pomoć

Možete dobiti informacije i pomoć o proizvodima i uslugama kompanije Dell korišćenjem ovih resursa za samostalnu pomoć:

#### **Tabela 25. Resursi za samostalnu pomoć**

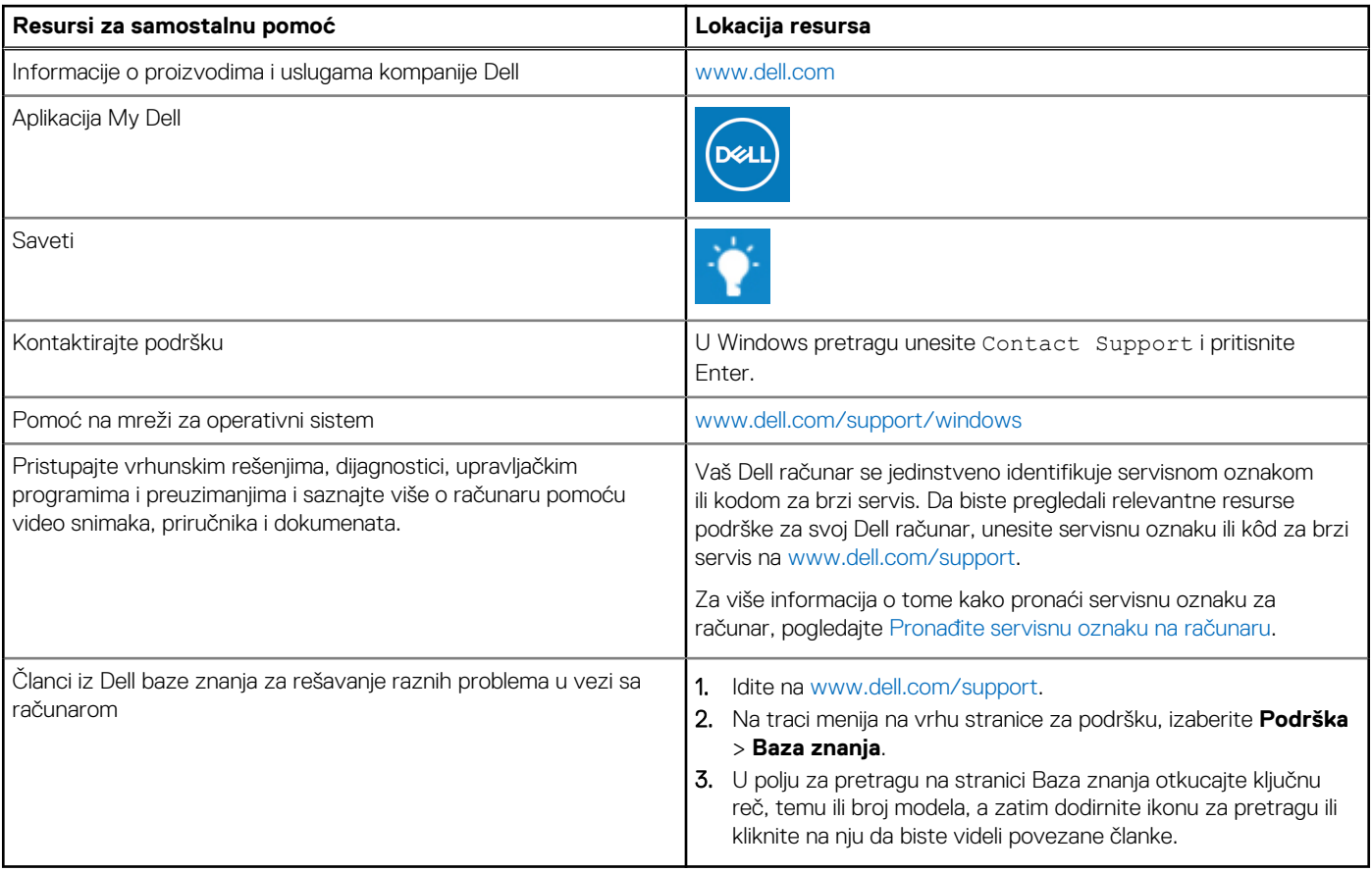

### Kontaktiranje kompanije Dell

Da biste kompaniju Dell kontaktirali u vezi sa prodajom, tehničkom podrškom ili korisničkim servisom, posetite [www.dell.com/contactdell.](https://www.dell.com/contactdell)

- **NAPOMENA:** Dostupnost se razlikuje u zavisnosti od zemlje/regiona i proizvoda, a neke usluge ne moraju biti dostupne u vašoj zemlji/regionu.
- **NAPOMENA:** Ako nemate aktivnu Internet vezu, kontakt podatke možete pronaći na vašoj fakturi, ambalaži, računu ili Dell katalogu proizvoda.